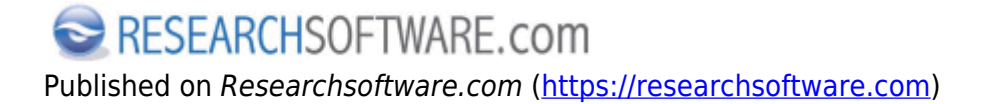

[Home](https://researchsoftware.com/nl) > Find Full Text

## **Find Full Text**

Met Find Full Text kunt u in de EndNote library references selecteren en vervolgens EndNote laten zoeken op het Web naar gerelateerde **PDF** bestanden en **URL**'s.

## **Stappen**

- 1. Selecteer de references waarvoor u Full Text wenst te vinden.
- 2. Kies References > Find Full Text > Find Full Text. Of klik met RECHTER muisknop en kies Find Full Text > Find Full Text.
- 3. In de Find Full Text group (aan de linkerkant van het scherm) worden de zoekresultaten weergegeven. De gevonden PDF's of URL's worden automatisch aan de gerelateerde reference(s) gelinkt.

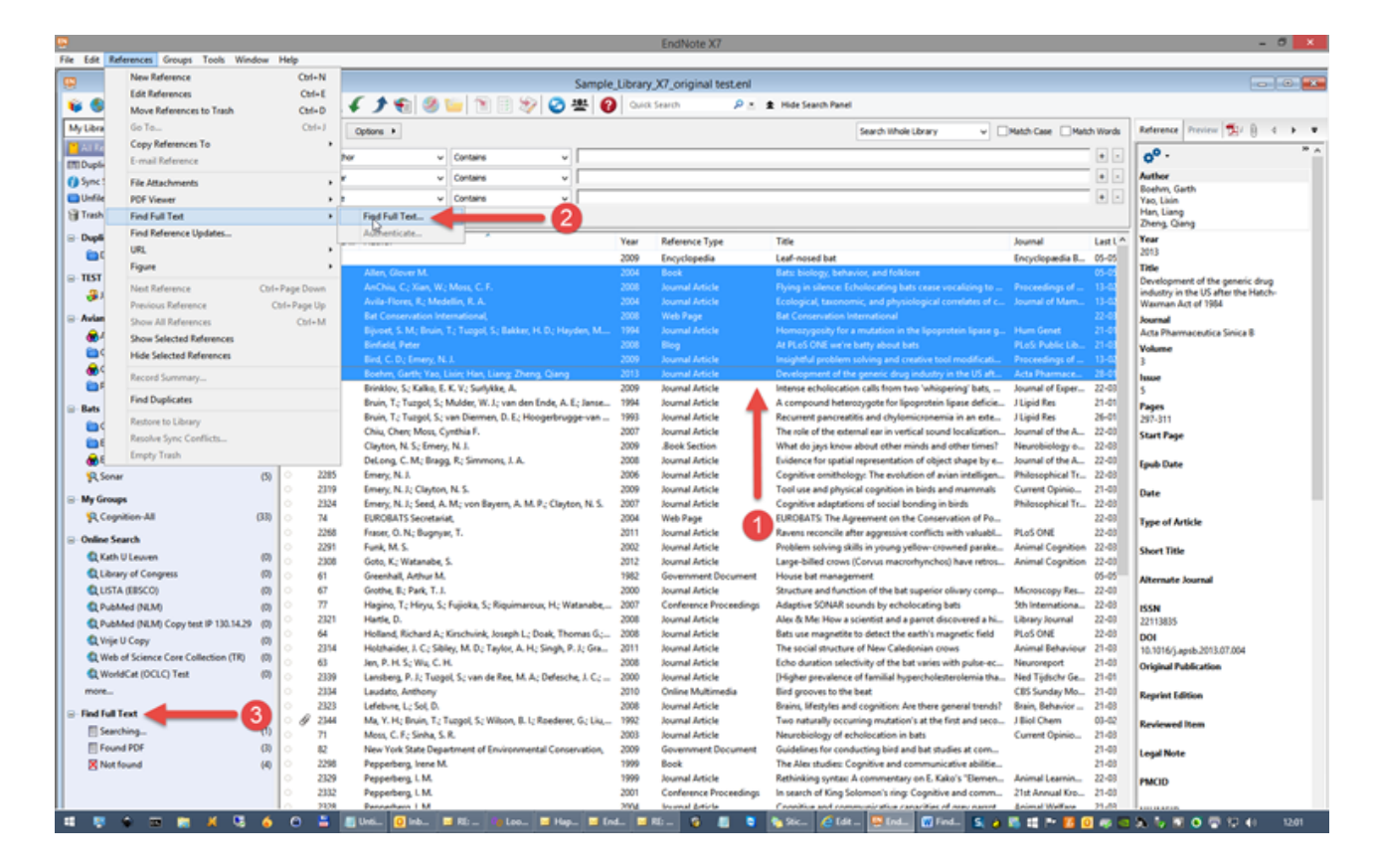

**Preferences**  Edit > Preferences > Find Full Text **Related preferences** 

Edit > Preferences > PDF Handling Edit > Preferences > URL' s & Links **Labels**  [Find Full Text](https://researchsoftware.com/nl/book-labels/find-full-text) [1] [Find](https://researchsoftware.com/nl/book-labels/find) [2]

Copyright © 2001-2018 DISC BV, Haarlem, NL. All rights reserved.

## **Source URL (modified on 10-08-2016):** https://researchsoftware.com/nl/find-full-text

## **Links**

- [1] https://researchsoftware.com/nl/book-labels/find-full-text
- [2] https://researchsoftware.com/nl/book-labels/find